币币交易是指某两种数字资产形成的交易对,两种数字资产的价值变化方向和变 化程度可能不同,投资者会判断哪种数字资产价值相对较高,之后通过交易兑换持 有该币种。

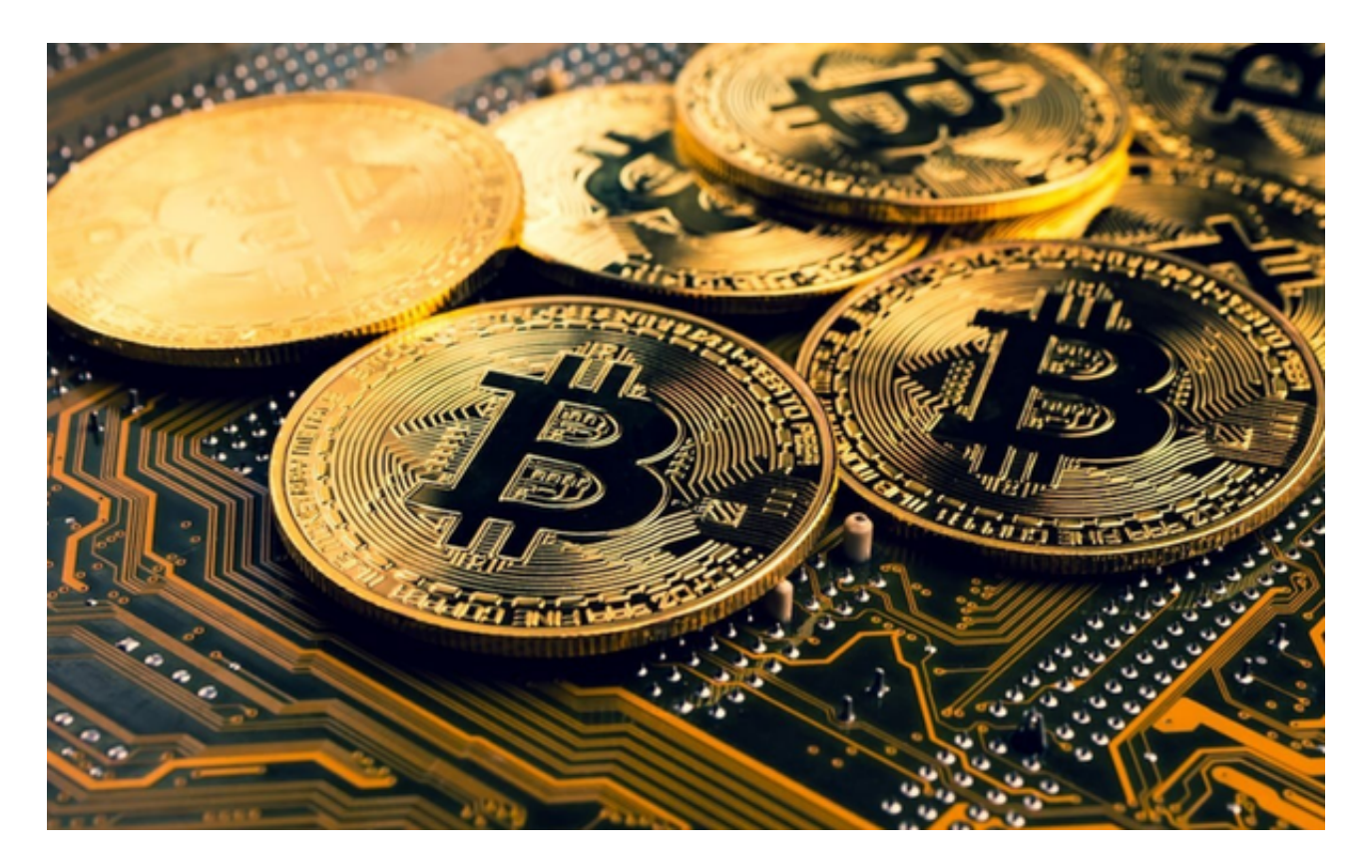

 登录您的bitget交易账号。在用户登陆之前,Bitget要求用户进行谷歌验证或短信 验证。用户可以在安全设置中进行双重验证的设置。启用谷歌验证时,需要在手机 上下载谷歌验证器,并将Bitget账户和谷歌验证器进行绑定。启用短信验证时,需 要输入手机号码,并且在每次登陆时都需要输入接收到的验证码。

 如果您已经有数字资产,在进行交易前需要先将数字资产转入到bitget交易账户 中。在页面的右上角选择"资产",进入页面后点击"充币&提币"进行数字资产 充值。完成充币后,让我们来熟悉币币交易流程。点击"币币交易",在此处选择 您想交易的数字资产。点击交易对前的五角星将交易对添加到您的自选。

比如您想用USDT去兑换BTC, 选择BTC/USDT的交易对, 点击后就可以讲入这个 交易对的交易页面。bitget为您提供了强大的图表功能,支持多种技术指标、多样 性画图工具等。页面中的买卖盘、深度图、实时成交可以辅助您进行准确的交易决 策。

开始下单,选择交易类型进行买入/卖出操作。限价交易需要设定成交价格,一旦

市场价格达到或优于您设定的价格,即可成交。市价交易不需要设定价格,您的订 单将以市场最优价格快速成交。

为了进一步保障用户的账户安全,Bitget提供了IP白名单设置,只有在指定的IP地 址下才能进行登陆和操作。用户可以在安全设置中进行IP白名单的设置,添加或删 除指定的IP地址。

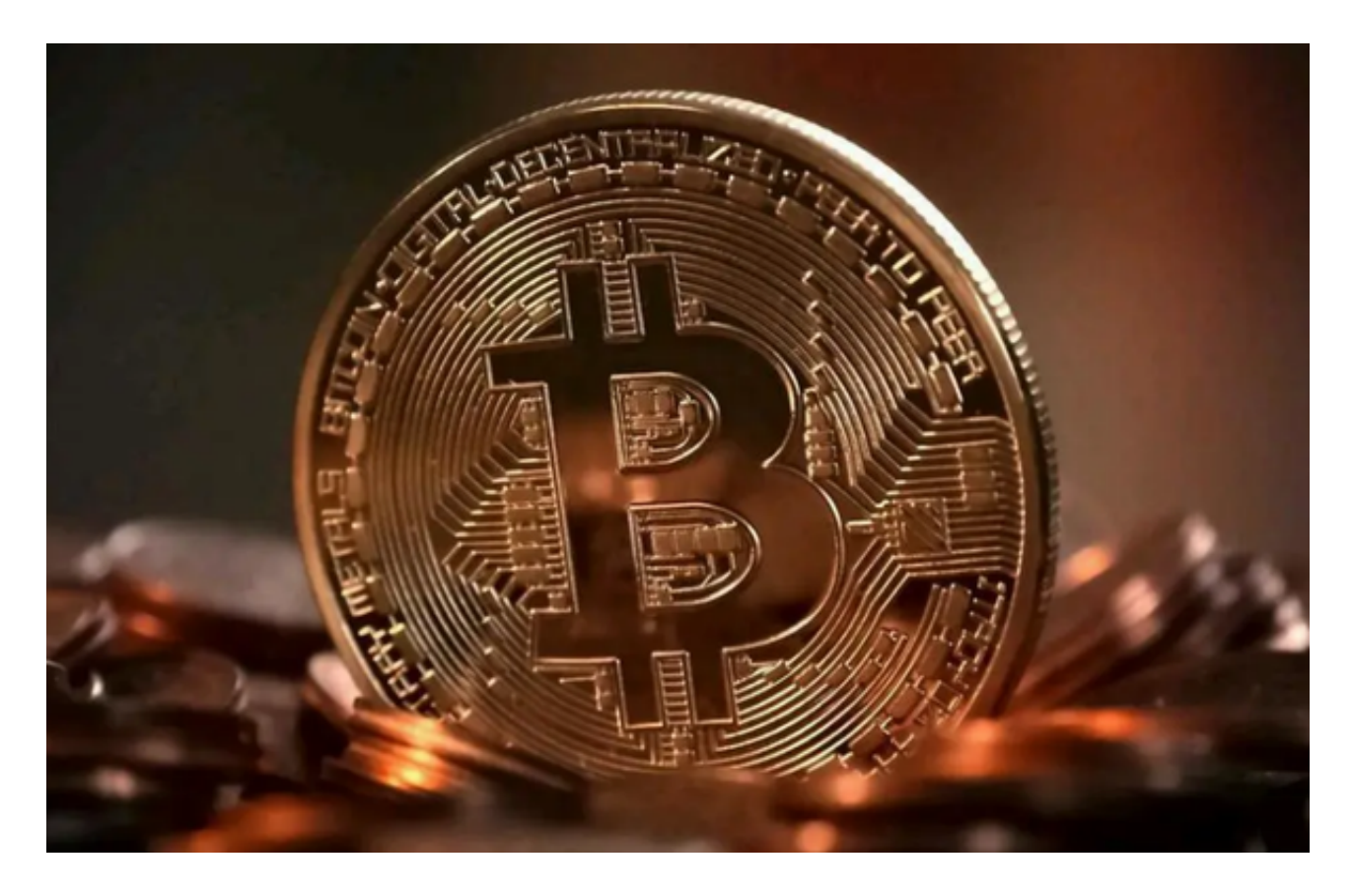

 在Bitget登陆的过程中,要注意账户安全。为了保障账户安全,用户需要设置强密 码、启用谷歌验证或短信验证,设置IP白名单等。除此之外,用户还需要注意平台 钓鱼网站的存在,保护账户不受欺诈。通过上述方式来确保账户安全和数字资产安 全,降低数字资产交易的风险。